# **Die wichtigsten Punkte beim Ausstellen von Rezepten (Muster 16)**

### Bitte beachten Sie:

- höchstens drei Arzneimittel oder Hilfsmittel pro Rezept, maximal eine Rezeptur
- keine Mischrezepte: Arzneimittel und Hilfsmittel separat verordnen
- äußere Feldumrandung einhalten, nur Vorderseite verwenden, keine Aufkleber, keine Stempel
- Rezept nur in schwarzer oder blauer Farbe ausstellen
- handschriftliche Änderungen bedürfen der zusätzlichen Unterschrift mit Datumsangabe des Arztes
- $\Box$ Ein Rezept ist 28 Tage nach Ausstellung gültig

Angabe der Dosierung verpflichtend oder Kennzeichnung, dass dem Patienten ein Medikationsplan oder eine Dosierungsanweisung mitgegeben wurde Bei Rezepturen muss eine Gebrauchsanweisung statt einer Dosierung angegeben werden

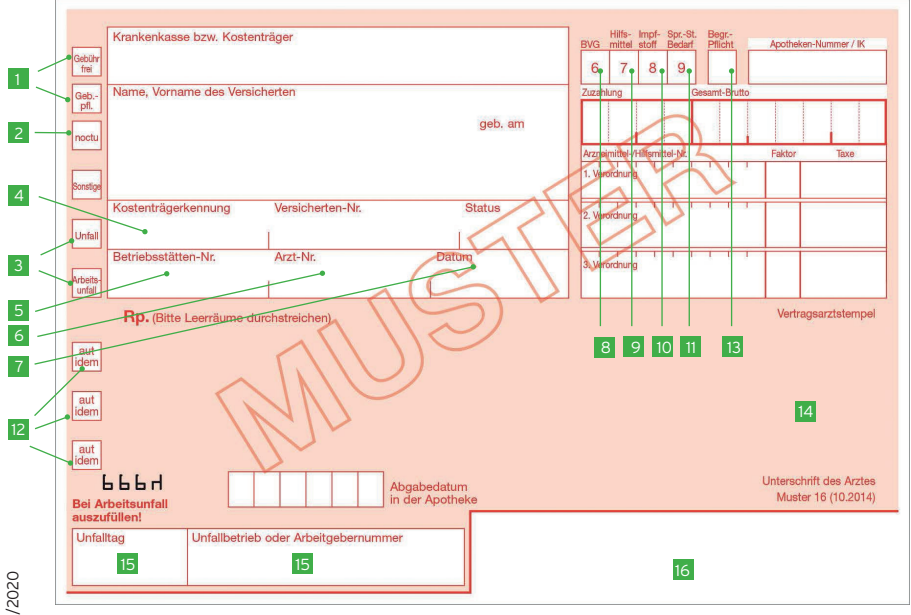

#### Ihre Ansprechpartner:

Geschäftsbereich Verordnungsmanagement — E-Mail: verordnungsmanagement@kvwl.de

1 1. Entweder "Gebühr frei" oder "Gebührenpflichtig" ankreuzen:

#### $\hat{}$ ..Gebühr frei" ankreuzen bei:  $\mathbb{X}$

- Verordnungen zu Lasten eines Unfallversicherungsträgers
- Patienten unter 18 Jahren
- Patienten, die unter die Härtefallregelung fallen und eine entsprechende Bescheinigung vorlegen
- Verordnungen wegen Schwangerschaftsbeschwerden oder in Zusammenhang mit der Entbindung
- "Gebührenpflichtig" in allen anderen Fällen ankreuzen
- "Noctu" ankreuzen, wenn das Arzneimittel außerhalb der allgemeinen Ladenöffnungszeiten dringend benötigt wird. In diesem Fall wird der Versicherte von der Entrichtung der Notdienstgebühr in der Apotheke befreit. 2
	- bei Inanspruchnahme in der Zeit von 20 Uhr bis 6 Uhr
	- an Sonn- und Feiertagen
	- am 24. Dezember, wenn dieser Tag auf einen Werktag fällt, bis 6 Uhr und ab 14 Uhr

"Unfall-" oder "Arbeitsunfall" ankreuzen, bei Arbeitsunfall bitte nähere Erläuterungen unter Punkt 15 Kostenträgerkennung

- Betriebsstättennummer (BSNR), muss mit Codierzeile 16 identisch sein
- lebenslange Arztnummer (LANR) des ausstellenden Arztes 6
- Ausstellungsdatum 7

3 4

5

- Statusangaben gemäß Bundesversorgungsgesetz (BVG)/Bundesentschädigungsgesetz (BEG) 8
- Das Feld "Hilfsmittel" mit der "7" im Kästchen kennzeichnen, wenn ein Hilfsmittel verordnet wird. 9
- Das Feld "Impfstoffe" mit der "8" im Kästchen kennzeichnen, wenn Impfstoffe verordnet werden. 10
- Bei Verordnung von Sprechstundenbedarf das Kästchen "Spr.-St.Bed." mit der "9" kennzeichnen. Impfstoffe als Sprechstundenbedarf sind immer auf einem separaten Rezept zu verordnen. Auf diesem Rezept dann die Felder "8" und "9" kennzeichnen. 11
- Aut-idem/Rabattverträge: 12
	- Nur ankreuzen, wenn ein medizinischer Grund den Austausch in der Apotheke unterbinden soll.
- nur für den zahnärztlichen Bereich 13
- Der Arztstempel muss Nachnamen, Vornamen (ausgeschrieben), Berufsbezeichnung, Anschrift der Praxis oder Klinik der verschreibenden, ärztlichen, tierärztlichen oder zahnärztlichen Person einschließlich einer Telefonnummer zur Kontaktaufnahme enthalten. In Gemeinschaftspraxen kennzeichnen Sie den Arzt eindeutig z. B. durch Unterstreichen des Namens. 14
- Unfalltag und Unfallbetrieb im Falle eines Arbeitsunfalls vermerken 15

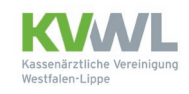

Vorgedruckte Codierzelle muss identisch sein mit Punkt 5. 16

# **Rationale und wirtschaftliche Verordnung**

### Ist das von mir gewählte Arzneimittel überhaupt verordnungsfähig?

Die Arzneimittelrichtlinie (AM-RL) schließt zum Teil Präparate aus der Verordnungsfähigkeit der Gesetzlichen Krankenversicherung (GKV) aus oder schränkt diese ein. Über Änderungen der AM-RL sollten Sie sich regelmäßig informieren. Die Anlagen I — V sind zusätzlich in Ihre Software integriert. Bitte beachten Sie, dass die Aus- und Einschlüsse auch Kinder betreffen können.

Zusätzlich ist Vorsicht geboten, wenn es zu verschreibungspflichtigen Arzneimitteln auch nicht verschreibungspflichtige Alternativen gibt. Diese werden in Ihrer Software nicht angezeigt. Beispiele hierfür sind Präparate mit dem Wirkstoff ACC und Antihistaminika (siehe AM-RL § 12 (11)). Die aktuelle Version können Sie abrufen unter www.g-ba.de/ informationen/richtlinien.

#### Wie stelle ich eine wirtschaftliche Verordnung sicher?

#### Leitsubstanzen

Die KVWL hat mit den Krankenkassen Leitsubstanzen vereinbart. Wenn Sie sich an diese halten und den angestrebten Verordnungsanteil erreichen, ist dies eine Möglichkeit der wirtschaftlichen Verordnung und ggf. prüfentlastend. Weitere Infos finden Sie unter: www.kvwl.de — Navigation — Verordnung — Arzneimittelvereinbarung

#### Aut-idem/Rabattverträge

Durch das Nichtsetzen des Aut-idem-Kreuzes geben Sie dem Apotheker die Möglichkeit, bei bestehendem Rabattvertrag ein rabattiertes Arzneimittel abzugeben.

Gibt es keinen Rabattvertrag, muss die Apotheke eines der vier preisgünstigsten Präparate wählen. Ist keines davon lieferbar, ist das nächste preisgünstige verfügbare Arzneimittel abzugeben. Das abzugebende Arzneimittel darf nach dem Rahmenvertrag dabei jedoch nicht teurer als das verordnete sein. Der Arzt\*Ärztin hat mit seiner Verordnung einen Preisanker gesetzt. Ist nach den neuen Abgaberegelungen ein Überschreiten dieses Preisankers erforderlich, wird sich die Apotheke mit der Arztpraxis in Verbindung setzen und die Rücksprache auf dem Rezept dokumentieren. Vor diesem Hintergrund empfehlen wir derzeit eine reine Wirkstoffverordnung

#### **Wirkstoff AKTUELL**

Dies sind neutrale Informationen zu einzelnen Wirkstoffen oder Wirkstoffgruppen, die von KBV und AkdÄ erstellt werden.

#### Therapieempfehlung der AkdÄ

Orientieren Sie sich an den Therapieempfehlungen der Arzneimittelkommission der deutschen Ärzteschaft (AkdÄ). Diese finden sind im Internet unter www.akdae.de.

#### Besondere Vorsicht gilt bei der Verordnung von:

Importarzneimittel = nur im Ausland zugelassene Arzneimittel Diese sind grundsätzlich nicht verordnungsfähig. Eine Rücksprache mit der Krankenkasse ist in jedem Fall sinnvoll.

#### Off-Label-Verordnungen

Achten Sie bei der Verordnung von Präparaten auf die in der Fachinformation genannten Indikationsgebiete. Nähere Informationen finden Sie unter www.kvwl.de — Navigation — Verordnung — Arzneimittelinformation

#### Weitere Bereiche

#### Sprechstundenbedarf

Der Sprechstundenbedarf (SSB) wird als Nachholbedarf auf Muster 16 verordnet. Als Krankenkasse ist die AOK NordWest einzutragen und als Patient "Sprechstundenbedarf". Darüber hinaus muss das Feld "9" markiert werden. Auch im Sprechstundenbedarf gilt das Wirtschaftlichkeitsgebot. Was über den SSB verordnet werden kann, finden Sie unter: www.kvwl.de — Navigation — Verordnung — Sprechstundenbedarf.

#### **Impfstoffe**

Impfstoffe im Rahmen der Schutzimpfungs-Richtlinie werden über den SSB bezogen. Sie sind getrennt vom restlichen SSB zu verordnen. Markieren Sie die Felder "8" und "9".

Ausnahme: Impfstoffe, die im Rahmen einer Sondervereinbarung geimpft werden, sind kein SSB, sie werden auf den Namen des Patienten verordnet. Eine aktuelle Übersicht der Vereinbarungen finden Sie unter: www.kvwl.de — Navigation — Verordnung — Impfen

#### **Teststreifen**

Blut- und Harnteststreifen sind keine Hilfsmittel. Sie werden den Arzneimitteln zugeordnet und gehen in das Arzneimittelvolumen ein. Teststreifen müssen daher getrennt von Hilfsmitteln wie z. B. Kanülen, Pens, Lanzetten etc. verordnet werden. Beachten Sie die Arzneimittelvereinbarung für Westfalen- Lippe. Aktuelle Informationen finden Sie unter: www.kvwl.de — Navigation — Verordnung — Arzneimittelinformation

#### **Hilfsmittel**

Die Verordnung von Hilfsmitteln erfolgt auf Namen des Patienten immer mit Angabe der Diagnose. Ein nicht abschließendes GKV-Hilfsmittelverzeichnis finden Sie unter: www.kvwl.de — Navigation — Verordnung — Hilfsmittel

#### Neubeschaffung Muster 16

Swiss Post Solution oder für neuniedergelassene Ärzte beim Paul Albrecht Verlag Informationen dazu unter: www.kvwl.de — Navigation — Dienste — Praxisformulare und Stempel

#### **Heilmittel**

Für die Verordnung von Heilmitteln gibt ein gesondertes Formular. Informationen hierzu und zu den Heilmitteln allgemein sind in den Heilmittelrichtlinien und im Heilmittelkatalog festgelegt. Diese stehen unter www.kvwl.de — Navigation — Verordnung — Heilmittel zum Download zur Verfügung.

#### Ersatzverordnung

Erfolgt eine erneute Verordnung aufgrund eines Rückrufes, werden die entstehenden Kosten für Sie als Praxisbesonderheit anerkannt. Auf der Ersatzverordnung darf nur das Arzneimittel verordnet werden, das das zurückgerufene Arzneimittel ersetzt. Über der Verordnungszeile ist vom Arzt "Ersatzverordnung gemäß § 31 Abs. 3 Satz 7 SGB V" anzugeben. Zusätzlich zu dem Aufdruck erfolgt eine automatische Kennzeichnung über das Statusfeld im Personalienbereich des Patienten. Die oben genannte Kennzeichnung erfolgt nur bei offiziellen Rückrufen (z. B. Rote Hand Brief) bzw. bei einer von der zuständigen Behörde bekannt gemachten Einschränkung der Verwendbarkeit eines Arzneimittels.

Weitere Informationen und aktuelle Hinweise zur wirtschaftlichen Verordnung von Arznei-, Heil- und Hilfsmitteln finden Sie unter www.kvwl.de — Rubrik Mitglieder — Verordnung.

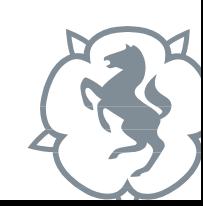